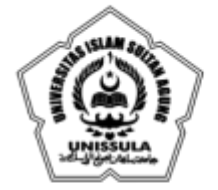

YAYASAN BADAN WAKAF SULTAN AGUNG UNIVERSITAS ISLAM SULTAN AGUNG (UNISSULA)

Jl. Raya Kaligawe Km.4 Semarang 50112 Telp. (024) 6583584 (8 Sal) Fax.(024) 6582455 email : informasi@unissula.ac.id web : www.unissula.ac.id

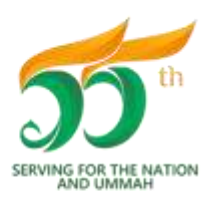

Bismillah Membangun Generasi Khaira Ummah

## **TATA CARA PENDAFTARAN** *ON LINE* **UJIAN ULANG KNOWLEDGE - TAHAP II MAHASISWA KURIKULUM LAMA (KURLA) SEMESTER GASAL TA. 2022/2023**

### **TATA CARA PENDAFTARAN & PEMBAYARAN**

Pendaftaran Ujian Ulang melalui web : **sia.fkunissula.ac.id**, dengan tata tertib berikut :

- 1. Mahasiswa sudah melakukan pembayaran untuk SPP/UKT SESUAI TAHAP PEMBAYARAN DALAM SISTEM atau sudah mengajukan dispensasi :
	- Pengajuan dispensasi sesuai tagihan dari SIA.
	- **Masa pengajuan dispensasi : 13 & 16 Januari 2023 jam 08.00 – 16.00 WIB (jam kerja).**
	- Cara mengajukan dispensasi sesuai dengan KETENTUAN PENGAJUAN DISPENSASI PEMBAYARAN ADMINISTRASI AKADEMIK PSPK SEMESTER GASAL TA. 2022/2023.
	- BAGI MAHASISWA KURLA YANG SUDAH MENGAJUKAN PERMOHONAN DISPENSASI PEMBAYARAN SPP/UKT SESUAI TAHAP PEMBAYARAN DALAM SISTEM & MASIH BELUM MELAMPAUI TENGGAT WAKTU DISPENSASI YANG DISETUJUI OLEH WAKIL DEKAN 2 DALAM SURAT PERMOHONAN, MAKA TIDAK PERLU MENGAJUKAN PERMOHONAN DISPENSASI KEMBALI (TAGIHAN DAPAT DI CEK DI SISTEM SIA, SUB MENU ADMINISTRASI).
- 2. **Mahasiswa sudah melaksanakan PERWALIAN SEMUA TAHAP (TAHAP I, II, DAN III) sesuai dengan ketentuan yang berlaku.**
- 3. Ketentuan pengambilan mata kuliah modul pada Kurikulum Lama (KURLA) sesuai dengan SK Dekan tentang Petunjuk Pelaksanaan Ujian Ulang Knowledge PSPK FK Unissula. Adapun ketentuan tambahannya adalah sebagai berikut :
	- a. Modul yang dapat didaftarkan Ujian Ulang Knowledge adalah **mata kuliah modul yang sudah tercantum dalam KRS Semester GASAL TA. 2022/2023 (maksimal 24 SKS**).
	- b. Mahasiswa yang belum :
		- menyelesaikan biaya administrasi (SPP &/ UKT) Tahap 1 dan/atau Tahap 2, dan/atau Tahap 3 (SEMUA TAHAP), atau mengajukan dispensasi sesuai dengan jadwal yang ditentukan oleh PSPK
		- melaksanakan semua tahap perwalian

maka **tidak dapat melakukan pendaftaran ujian ulang dalam sistem (otomatis tertolak oleh sistem)**.

- 4. Dalam proses pendaftaran ujian ulang *online*, mahasiswa **dianjurkan untuk menggunakan LAPTOP ATAU KOMPUTER yang terkoneksi jaringan internet yang STABIL agar terhindar dari kesalahan klik tombol (HINDARI KLIK TOMBOL BERULANG KALI).**
- 5. Mahasiswa yang belum mengisi foto diharuskan mengisi foto (memakai jas almamater dengan *background* merah) dengan ukuran maksimal 500 KB.

**FAKULTAS KEDOKTERAN** 

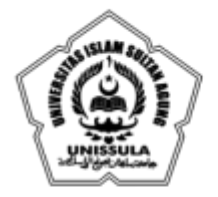

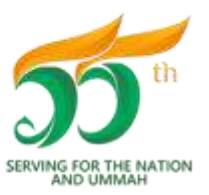

**FAKULTAS KEDOKTERAN** 

Bismillah Membangun Generasi Khaira Ummah

- 6. WAKTU & ALUR PENDAFTARAN UJIAN ULANG TERLAMPIR. **MAHASISWA DINYATAKAN BERHASIL MENDAFTAR UJIAN ULANG JIKA SUDAH DAPAT MENCETAK KARTU BUKTI PENDAFTARAN UJIAN ULANG DARI SISTEM.**
- 7. **KESALAHAN PEMILIHAN MODUL PADA SAAT PENDAFTARAN (SETELAH MENG-KLIK TOMBOL " SETUJU"), TIDAK DAPAT DIREVISI.**
- 8. **KETERLAMBATAN ATAU KESALAHAN PROSES PENDAFTARAN, DENGAN ALASAN APAPUN, TIDAK AKAN DILAYANI & MENJADI TANGGUNG JAWAB MAHASISWA.**
- 9. **TIDAK ADA SUSULAN UJIAN ULANG.**

#### **TATA CARA PEMBAYARAN & VALIDASI**

- 1. Ketentuan pembayaran sesuai dengan SK Dekan no. 1632/D.3/SA-K/X/2021 tentang Biaya Ujian Ulang TA. 2021/2022.
- **2. MAHASISWA MEMBAYAR BIAYA PENDAFTARAN UJIAN ULANG KNOWLEDGE PADA BANK DAN NOMOR REKENING YANG TERCANTUM DI DALAM BUKTI PENDAFTARAN UJIAN ULANG KNOWLEDGE.**
- **3. PEMBAYARAN MELALUI TRANSFER HARUS LANGSUNG DARI REKENING BANK, TIDAK DIPERBOLEHKAN MENGGUNAKAN APLIKASI DARI PIHAK KETIGA (SEPERTI FLIP, DANA, FASTPAY, SAFECAS, DAN LAIN-LAIN), KARENA AKAN MEMPERSULIT PENGECEKAN DI BANK TUJUAN.**
- 4. **MAHASISWA YANG TETAP MELAKUKAN PEMBAYARAN SECARA TRANSFER DENGAN MENGGUNAKAN PIHAK KETIGA, MAKA KEPESERTAANNYA LANGSUNG DIBATALKAN.**
- 5. **KETERLAMBATAN PEMBAYARAN DENGAN ALASAN APAPUN DAN ATAU KETIDAKSESUAIAN JUMLAH PEMBAYARAN, TIDAK AKAN DILAYANI & MENJADI TANGGUNG JAWAB MAHASISWA.**
- 6. Mahasiswa **WAJIB MELAKUKAN VALIDASI PEMBAYARAN,** dengan proses sebagai berikut :
	- a. Mahasiswa mempersiapkan berkas berikut untuk proses screenshot atau scan :
		- Slip pembayaran atau slip bukti dari ATM atau bukti transfer m-banking, setelah berhasil melakukan pembayaran ke rekening bank yang telah ditentukan.
		- Bukti pendaftaran ujian ulang dari sistem.
	- b. Apabila menggunakan hasil scan, maka dengan cara berikut :
		- Mahasiswa harus mempunyai aplikasi CAMSCANNER dalam perangkat handphone.
		- Buka aplikasi CAMSCANNER, kemudian lakukan setting HD (klik HD di menu bagian atas), pilih 5M pixel.
		- Ambil gambar atau foto slip & bukti pendaftaran  $\rightarrow$  atur foto  $\rightarrow$  pilih editing warna ajaib  $\rightarrow$  pilih : menyimpan.
		- Gambar atau foto slip & bukti pendaftaran yang tersimpan di CAMSCANNER tersebut harus ditransfer ke format .jpg, dengan cara : pilih gambar/foto tersebut  $\rightarrow$  tekan tombol : logo bagikan  $\rightarrow$  pilih : share JPG  $\rightarrow$  pilih : simpan ke galeri.

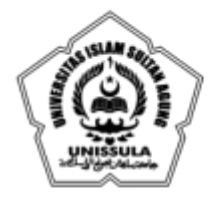

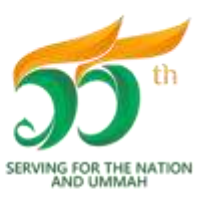

**FAKULTAS KEDOKTERAN** 

- Gambar/foto slip & bukti pendaftaran tersebut sudah tersimpan ke dalam galeri handphone.
- c. **HASIL SCREENSHOT ATAU SCAN SLIP & BUKTI PENDAFTARAN HARUS TERBACA DENGAN JELAS. VALIDATOR AKAN MENGEMBALIKAN HASIL SCREENSHOT ATAU SCAN TERSEBUT JIKA TIDAK TERBACA JELAS. APABILA PROSES KLARIFIKASI MELAMPAUI BATAS WAKTU VALIDASI, MAKA KEPESERTAAN UJIAN ULANG AKAN DIBATALKAN.**
- d. Hasil screenshot atau scan slip & bukti pendaftaran tersebut dikirimkan ke tugas kelas **GASAL – TAHAP II** pada Google Classroom (GC) sesuai dengan kode kelas masing-masing, dengan format :
	- Slip pembayaran atau slip bukti dari ATM atau bukti transfer m-banking :

nama lengkap\_NIM\_slip.jpg  $\rightarrow$  (contoh : Dia Sinten\_0123456789\_slip.jpg)

• Bukti pendaftaran ujian ulang :

nama lengkap\_NIM\_cek.jpg  $\rightarrow$  (contoh : Dia Sinten\_0123456789\_cek.jpg)

- e. **MAHASISWA WAJIB MEMASTIKAN BAHWA SLIP & BUKTI PENDAFTARAN TELAH TERKIRIM MELALUI GC (PASTIKAN KLIK "TURN IN" ATAU "SERAHKAN").**
- f. Kode kelas GC :

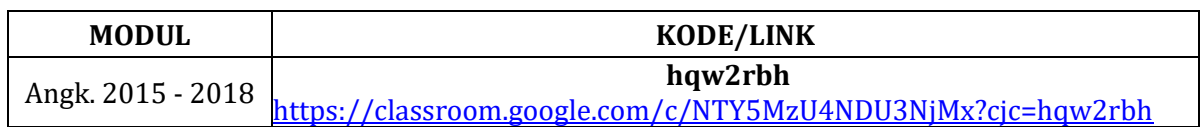

- g. **HANYA 1 (SATU) AKUN MAHASISWA YANG BOLEH JOIN KELAS GC SESUAI DENGAN ANGKATANNYA. JIKA TERDAPAT 2 (DUA) AKUN, MAKA VALIDATOR BERHAK MENGELUARKAN SALAH SATU AKUN DARI KELAS GC.**
- h. **PENGIRIMAN YANG TIDAK SESUAI DENGAN KODE KELAS GC MENGAKIBATKAN PROSES VALIDASI DINYATAKAN GAGAL DAN MAHASISWA TIDAK DAPAT MENJADI PESERTA UJIAN ULANG.**
- i. MAHASISWA YANG PROSES VALIDASINYA SUDAH SELESAI ATAU DINYATAKAN VALID, AKAN MENERIMA NOTIFIKASI "KEMBALI" MELALUI EMAIL GC (FILE YANG DIKIRIMKAN OLEH MAHASISWA AKAN DIKEMBALIKAN OLEH VALIDATOR). **PERHATIAN : FILE YANG TELAH DIKEMBALIKAN VALIDATOR TIDAK BOLEH DIKIRIMKAN ULANG UNTUK MENGHINDARI KESALAHAN VALIDASI.**
- 7. Mahasiswa yang tervalidasi otomatis terdaftar sebagai peserta Ujian Ulang (bukti sebagai peserta dapat diunduh atau dicetak melalui sia.fkunissula.ac.id).

Demikian, pemberitahuan ini. **MOHON DIPERHATIKAN**.

 Semarang, 6 Januari 2023 Ka. Prodi PSPK

 dr. Menik Sahariyani, M.Sc dr. Menik Sahariyani, M.Sc Date: 2023.01.06 15:21:36 +07'00'

Digitally signed by

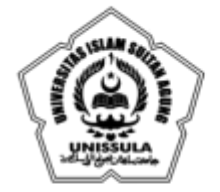

**FAKULTAS KEDOKTERAN** 

YAYASAN BADAN WAKAF SULTAN AGUNG UNIVERSITAS ISLAM SULTAN AGUNG (UNISSULA)

Jl. Raya Kaligawe Km.4 Semarang 50112 Telp. (024) 6583584 (8 Sal) Fax.(024) 6582455 email : informasi@unissula.ac.id web : www.unissula.ac.id

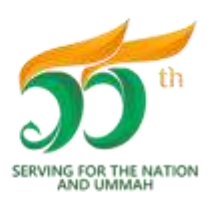

Bismillah Membangun Generasi Khaira Ummah

### **JADWAL PENDAFTARAN** *ON LINE* **UJIAN ULANG KNOWLEDGE TAHAP II MAHASISWA KURIKULUM LAMA (KURLA) SEMESTER GASAL TA. 2022/2023**

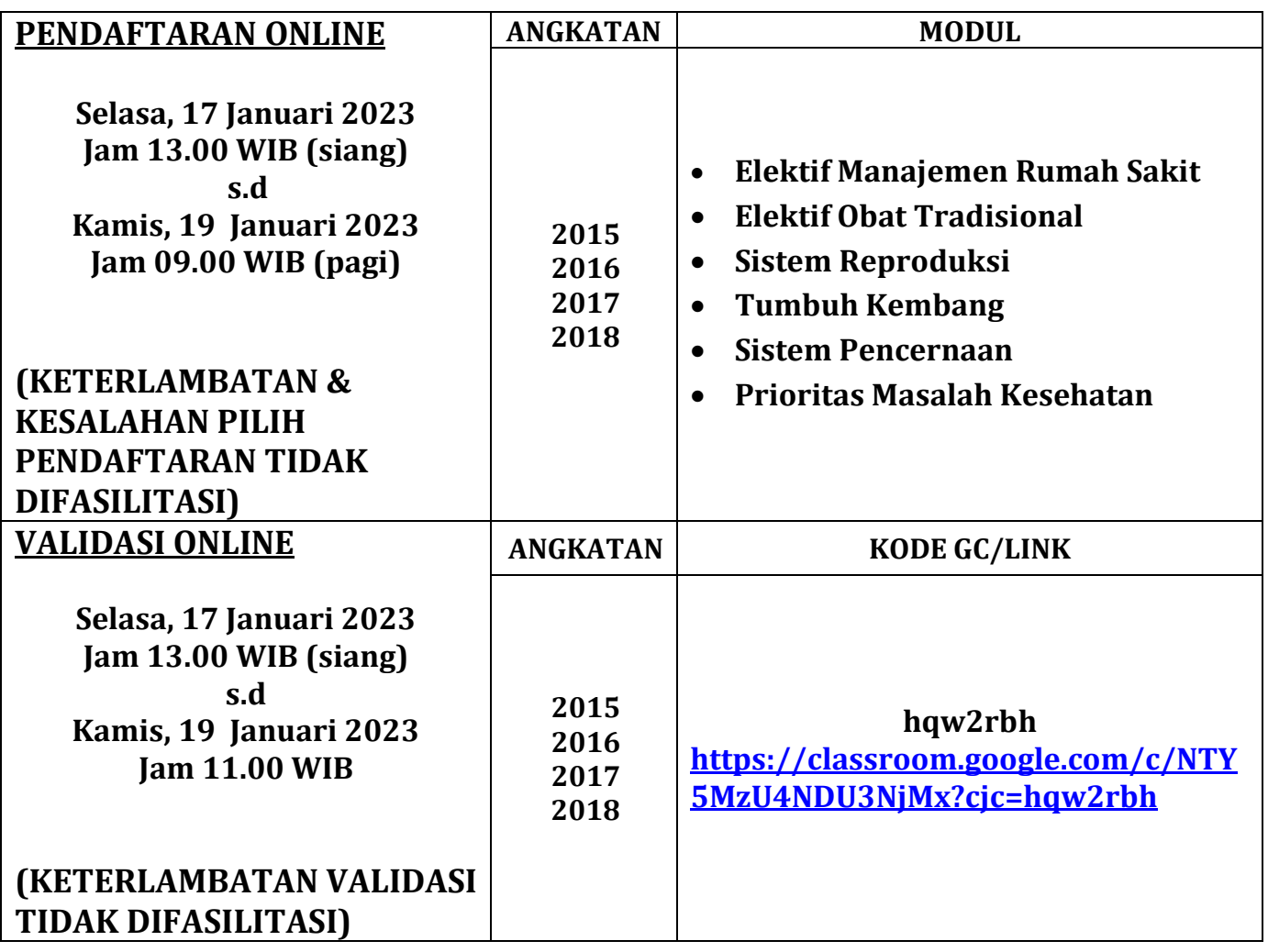

Demikian, jadwal ini **mohon diperhatikan**.

Semarang, 6 Januari 2023 Koord. Evaluasi PSPK Digitally signed by Widiana

**uttuno** 

Rachim Date: 2023.01.06 16:08:39 +07'00'

dr. Widiana Rachim, M.Sc

YAYASAN BADAN WAKAF SULTAN AGUNG UNIVERSITAS ISLAM SULTAN AGUNG (UNISSULA)

Jl. Raya Kaligawe Km.4 Semarang 50112 Telp. (024) 6583584 (8 Sal) Fax.(024) 6582455 email : informasi@unissula.ac.id web : www.unissula.ac.id

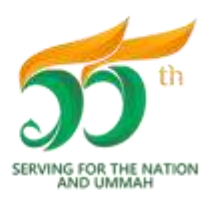

**FAKULTAS KEDOKTERAN** 

Bismillah Membangun Generasi Khaira Ummah

# ALUR PENDAFTARAN UJIAN ULANG KNOWLEDGE SEMESTER GASAL TA. 2022/2023

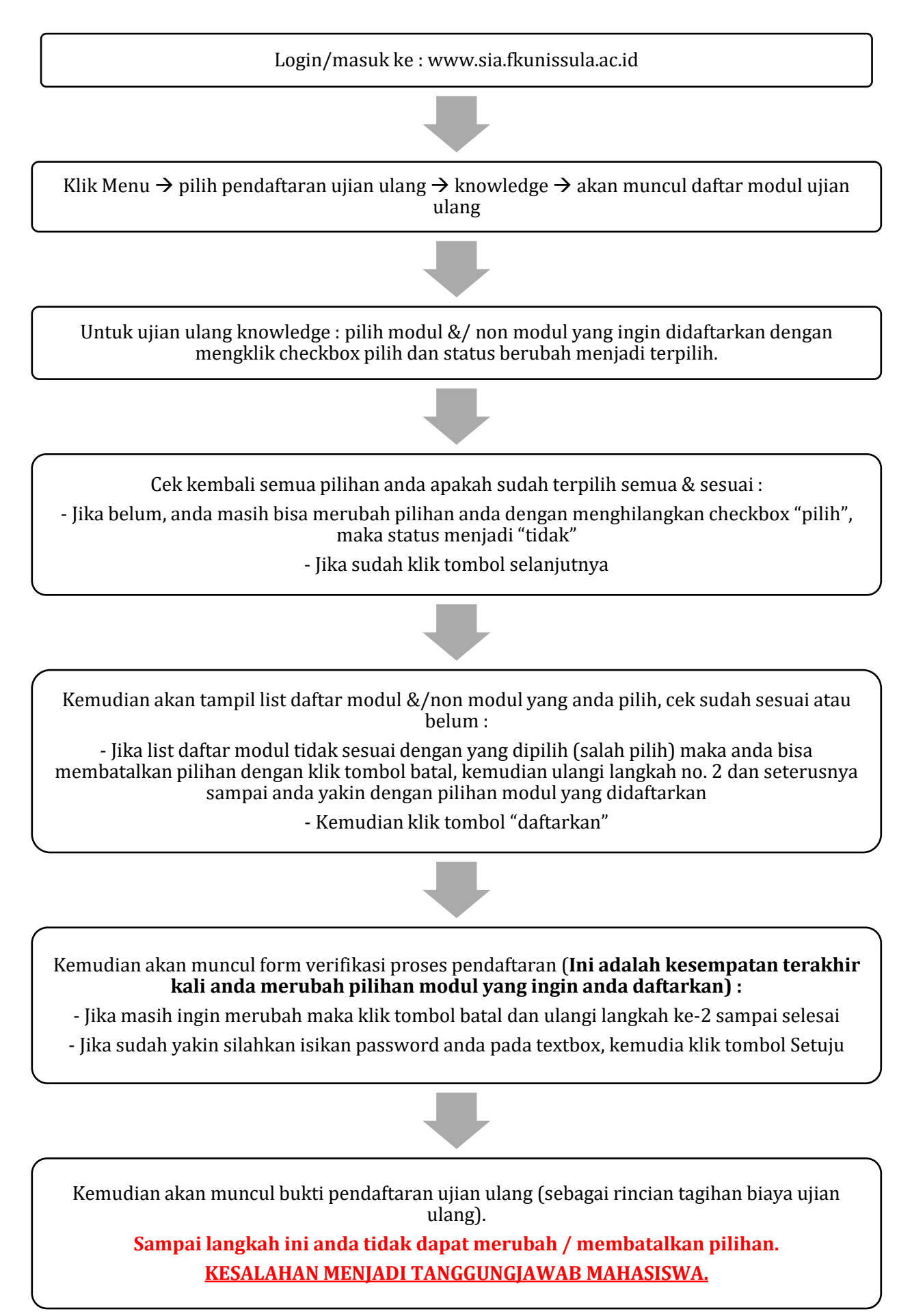